## iOS Device – Find MAC Address of iPhone/iPad

## How to

Summary:

How to find my device's (iPhone/iPad) MAC Address for registering it to Secure Wireless

Resolution:

- 1. Open Setting on the Device
- 2. Click "General" -> "About"
- 3. Find the "Wi-Fi Address"
- 4. You can tap and hold on the "Wi-Fi Address" in order to copy it.

Notes:

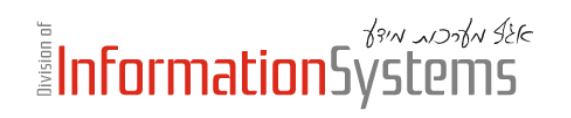

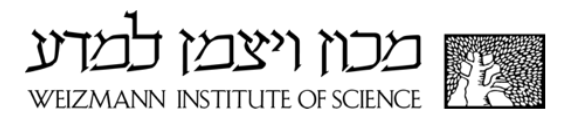